## Braindump2go New Updated Exam 70-659 Questions Are the Same With The Microsoft 70-659 Actual Test (141-150)

MICROSOFT NEWS: 70-659 Exam Questions has been Updated Today! Get Latest 70-659 VCE and 70-659 PDF Instantly! Welcome to Download the Newest Braindump2go 70-659 VCE&70-659 PDF Dumps:

http://www.braindump2go.com/70-659.html (161 Q&As) Instant Download 70-659 PDF Files! New Updated 161 Exam Questions and Answers help 100% Exam Pass! 70-659 Certification Get Quickly! Exam Code: 70-659Exam Name: TS: Windows Server 2008 R2, Server VirtualizationCertification Provider: Microsoft70-659 Dumps,70-659 Book,70-659 Study Guide PDF,70-659 eBook,70-659 Braindump,70-659 eBook,70-659 Exam Questions,70-659 Exam Prep,70-659 Dumps PDF,70-659 Dumps Free,70-659 Latest Dumps,70-659 Practice Exam,70-659 Practice Questions,70-659 PDF,70-659 VCE
TS: Windows Server 2008 R2, Server

> Product Description E Exam Number/Code: 70-6 "TS: Windows Server 2008 R2, Certification. With the complete assembled to take you through resources, you will cover every your successful Microsoft Certif Questions and Answers: 161 Free Demo Download Updated: Dec 22, 2015 \$120.00 \$99.99

CHECK OUT

Braindump2go offers free demo Virtualization). You can check of exams before you decide to bu

Printable PDF Prem

OUESTION 141Your virtual environment includes Windows Server 2008 R2 Hyper-V servers. You are deploying a Remote Desktop Pool. You need to choose an operating system for the virtual machines (VMs) in the pool. Which two operating systems will achieve this goal? (Each correct answer presents a complete solution. Choose two.) A. Windows Vista EnterpriseB. Windows 7 EnterpriseC. Windows Server 2008D. Windows Server 2008 R2 Answer: ABExplanation: Because Microsoft in the guide of Deploying Virtual Desktop Pools by Using Remote Desktop Web Access Step-by-Step Guide(

http://www.microsoft.com/download/en/details.aspx?id=9647)explain in page 5 of this document on Technology Review that Virtual desktops can only use Windows?client operating systems. You cannot install Windows Server?R2008 R2 on a virtual machine and add it to a virtual desktop pool. QUESTION 142You work as a Network Administrator at ABC.com. The network consists of a single Active Directory Domain Services (AD DS) domain named ABC.com. The company network consists of an internal LAN and a perimeter network. To comply with company security policy, servers located in the perimeter network are not members of the ABC.com domain. A Microsoft Hyper-V Server 2008 R2 server named ABC-VMHost1 is located in the perimeter network. You relocate ABC-VMHost1 into the internal network. You now need to join ABC-VMHost1 to the ABC.com AD DS domain. How should you join ABC-VMHost1 to the ABC.com domain? A. You should use the System Properties control panel applet.B. You should use the Netsh command line utility.C. You should use the Hyper-V configuration utility (hyconfig).D. You should use the depromo utility. Answer: CExplanation:

http://www.virtualizationadmin.com/articles-tutorials/microsoft-hyper-v-articles/installation-and-deployment/installing-windows-hy per-v-server-2008.html QUESTION 143You have a Windows Server 2008 R2 Hyper-V server.Hyper-V Manager shows a state of Paused and a status of Disk(s) running out of space for one of the virtual machines (VMs). You delete several unneeded snapshots from the VM snapshot tree, and you resume the VM. After less than one minute, the state of the VM reverts to Paused. You need to enable the VM to return to a state of Running. What should you do first? A. Turn off the VM.B. Export the VM.C. Reset the VM.D. Save the VM. Answer: DExplanation:CORRECT-you will recognize that when you delete an snaphot when a VM is running, it goes very fast and no further actions are taken (merge, delete...). Cause the merge can "only" be done when the VM is powered off. after this process is completed all \*.AVHD files should be gone (when no more snapshot are available)! "....To make it simple the current status ("NOW") will be kept and all other snapshot will be gone? Is it right?...."CORRECT-When you delete an snapshot (tree) and power off the VM, your latest "NOW" status will then be mergedFirst of all, you can create a snapshot (wow, amazing stuff). This creates a differencing disk that reverences your base VHD, thus you always have that base VHD to return to, and saves your current memory status (if your VM was running). Second, you can Apply a snapshot. This takes me back to the point in time that is represented by the snapshot I selected. It does this by the same process as above, it creates a differencing disk and attaches it to the VHD that is referenced by the snapshot. Okay, if I am losing you-you need to back up and read the posts I referenced above. For the next couple you need to think about trees and the branching of a tree structure. The simplest way to show

this is a single picture of an expanded tree (visual aids are always good).

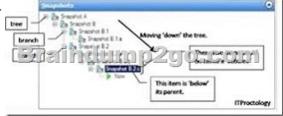

Third, I can delete a single snapshot. This deletes the moment in time that a snapshot represents, its differencing disk and any saved memory state. If a snapshot is `below' this one on the sub tree, then its reference pointers are modified to reference the proper snapshot `above' it.In this example I deleted Snapshot B.1There are other things happening here as well. To maintain integrity of the snapshot timeline the differencing disks need to be merged. This happens in the background when a VM is powered off and I will

save the gritty details for another post.

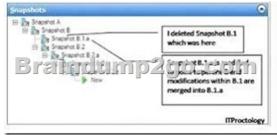

Fourth, I can delete a snapshot sub tree. This deletes the moment in time that a snapshot represents and any other snapshots that are 'below' it in the tree. Thus it does what a delete does, but without selecting individual snapshots, it takes an entire branch. Yes, we

get a merge, not a revert as I mistakenly put in my graphic.

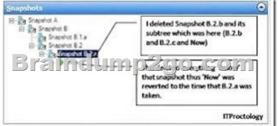

Now, to get started on the really complicated post...what happens under the hood. I have alluded to this before with the instructions about how to manually merge VHDs. Maybe I need to back up even more and talk about differencing disks...hmm.. QUESTION 144 You work as a Network Administrator at ABC.com. The network consists of a single Active Directory Domain Services (AD DS) domain namedABC.com.The network is spread over multiple sites in New York.The network includes many Windows Server 2008 R2 Hyper-V host servers in a datacenter named NY-DC1.A server named ABC-VMM1 runs Microsoft System Center Virtual Machine Manager (VMM) 2008 R2 and is used to manage the entire virtual environment. A server named DC1-LibSrv is configured as a dedicated library server in NY-DC1. The company has recently opened a new datacenter. The new datacenter is named NY-DC2. You have installed a dedicated library server named DC2-LibSrv in the new datacenter. You have a VHD file named DC1-2K8Base.vhd on DC1-LibSrv which is used to provision virtual machines (VMs) in NY-DC1.You copy DC1-2K8Base.vhd to DC2-LibSrv and rename it DC2-2K8Base.vhd.You want to provision VMs in NY-DC2 using DC2-2K8Base.vhd on DC2-LibSrv. Which two of the following steps should you perform? (Each correct answer presents a complete solution. Choose two.) A. You should copy the VMM template from DC1-LibSrv to DC2-LibSrv.B. You should delete DC1-2K8Base.vhd from DC1-LibSrv.C. You should modify the VMM template on DC1-LibSrv.D. You should refresh DC1-LibSrv.E. You should refresh DC2-LibSrv. Answer: AE QUESTION 145You are configuring a new Microsoft System Center Virtual Machine Manager (VMM) 2008 R2 environment to manage your existing virtual infrastructure. The existing infrastructure includes Windows Server 2008 R2 host servers and VMware ESX host servers. You need to add a VMware ESX host server named Host1 to your VMM environment. What should you do? A. In the Add Hostswizard, select the VMware ESX Server host (any location) option. In the Computer name field, Hostswizard, select the VMware ESX Server host (any location) option. In the Computer name field, type the fully qualified domain name (FQDN) of Host1.C. In the Computer name field of the Add VMware VirtualCenterserver dialog box, type the fully qualified domain name (FQDN) of the VMware VirtualCenter server that manages Host1.D. In the Computer name field of the Add VMware VirtualCenterserver dialog box, type the fully qualified domain name (FQDN) of Host1. Answer: CExplanation:To add a vCenter ServerOpen the Fabric workspace. In the Fabric pane, expand Servers, and then click vCenter Servers. On the Home tab, in the Add group, click Add Resources, and then click VMware vCenterServer. The Add VMware vCenterServer dialog box opens. In the Add VMware vCenter Server dialog box, do the following: In the Computer name box, enter the fully qualified domain name (FQDN), NetBIOS name, or IP address of the vCenter Server. In the TCP/IP portbox, enter the port to use to connect to the vCenterServer. By default, VMM uses TCP/IP port 443 to connect to the server through Secure Socket Layer (SSL). QUESTION 146A company has a Windows Server 2008 R2 Hyper-V server environment, the environment is managed with Microsoft System Center Virtual Machine Manager (VMM) 2008 R2.A virtual machine (VM) is a node in a Windows failover cluster. When possible, all VM disk drives should be configured as dynamic disk drives. You need to add a new disk drive to the VM. The disk drive will be shared with all other nodes in the failover cluster. What should you do? A. Install the server application on a physical server with four CPUs.B. Add an emulated network adapter to the VM and select the Enable spoofing of MAC addresses option.C. Add a synthetic network adapter to the VM and select the Enable virtual network optimizations option.D. Set the network adapter to use an iSCSI network tag.E. Add a disk drive to the VM using the New-VirtualDiskDrive Powershell cmdlet.F. Install the server application in a VM with the latest supported integration components.G. Assign 1 GB of startup RAM and 16GB of Maximum RAM to the VM.H. Add a synthetic network adapter to the VM and select the Enable spoofing of MAC addresses option.I. Add an emulated network adapter to the VM and select the Enable virtual network optimizations option.J. Add a disk drive to the VM using the iscsicli.exe command line tool.K. Assign 4 GB of static memory to the VM.L. Add a disk drive to the VM using the Add-SharedVirtualDiskDrive Powershell cmdlet.M. Assign 1 GB of startup RAM and 8GB of Maximum RAM to the VM. Answer: JExplanation: Add new disk shared with cluster iscsicli.exeYou can add storage to a failover cluster after exposing that storage to all cluster nodes (by changing LUN masking or zoning). You do not need to add the storage to the cluster if the storage is already listed for that cluster under Storage in the Failover Cluster Manager snap-in. If you are only adding storage to a particular clustered service or application (not adding entirely new storage to the failover cluster as a whole), see Add Storage for a Clustered Service or Application, OUESTION 147Your company has a Microsoft Hyper-V Server 2008 R2 environment. You manage the virtual environment by using Microsoft System Center Virtual Machine Manager (VMM) 2008 R2.A virtual switch is connected to an external network. You need to ensure that network adapters that are connected to the virtual switch can pass network traffic on only VLAN 100. What should you do? A. Set the network tag on the host to VLAN ID 100.B. Set the parent partition VLAN ID to 100.C. Set the network location on the host to VLAN ID 100.D. Set the host network adapter to Trunk mode and add VLAN ID 100. Answer: D QUESTION 148You are using Microsoft System Center virtual Machine Manager (VMM) 2008 R2 to perform physical-to-virtual (P2V) conversions. Your company's network includes computers that each run one of the following operating systems: You need to choose the operating system that can be reliably converted only by using the offline P2V method. Which operating system should you choose? A. Windows NT 4.0 Server with NTFS volumesB. Windows Server 2003 Enterprise x64 with NTFS volumesC. Windows Server 2003 Enterprise for Itanium-based Systems with FAT volumesD. Windows Server 2003 Standard with FAT volumes Answer: D QUESTION 149Drag and Drop QuestionA company has two Windows Hyper-V Server 2008 R2 failover clusters. One is for the quality assurance (QA) group and one is for the development group. A user from the development group recently moved to QA. The user's VM is currently running and two programs are open. You need to migrate the VM while meeting the following requirements: Which four actions should you perform in sequence? (To answer, move the appropriate actions from the list of actions to the answer area and arrange them in the correct order.)

zindump2go.co

Dight click the VM and click the Start option

Right-click the VM and click the Save option

Answer:

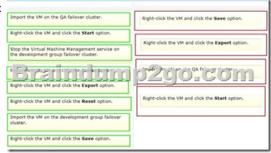

QUESTION 150A company has three servers that run Windows Server 2008 R2 with Hyper-V. The servers are configured as a three-node failover cluster and host 28 virtual machines (VMs). The nodes are named NODE01, NODE02, and NODE03. NODE01 and NODE02 use the same processor version but NODE03 uses a different processor version. Hyper-V Live Migration and Quick Migration are not working between NODE03 and the other two nodes. However, Live Migration and Quick Migration are working between NODE01 and NODE02. You need to ensure that Live Migration and Quick Migration function between NODE03 and the other two nodes. What should you do? A. On the VMs, reduce the number of processors to one. B. On the VMs, enable processor compatibility mode. C. On the VMs, enable the Run an older operating system, such as Windows NT processor compatibility option. D. On NODE03, enable processor compatibility mode. Answer: C Braindump2go is one of the Leading 70-659 Exam Preparation Material Providers Around the World! We Offer 100% Money Back Guarantee on All Products! Feel Free In Downloading Our New Released 70-659 Real Exam Questions!

TS: Windows Server 2008 R2, Server Virtualization: 70-659

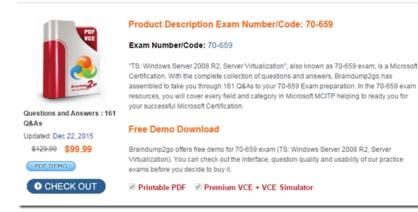

FREE DOWNLOAD: NEW UPDATED 70-659 PDF Dumps & 70-659 VCE Dumps from Braindump2go: http://www.braindump2go.com/70-659.html (161 Q&As)